## **FAC-SEN-HT21**

### **1. Úvod**

Převodník FAC–SEN-HT21 (dále jen **SEN-HT21**) **je snímač vlhkosti a teploty pro PLC FATEK,**  který umožňuje snadno realizovat měření vlhkosti a teploty (například pro systémy řízení inteligentních budov). Snímač se připojuje na vstupy X0 a X1 základní PLC jednotky a je určen pro všechny vyráběné řady PLC FATEK, tj. FBs-MA, FBs-MC, B1 a B1z. K základní PLC jednotce lze připojit i více převodníků současně.

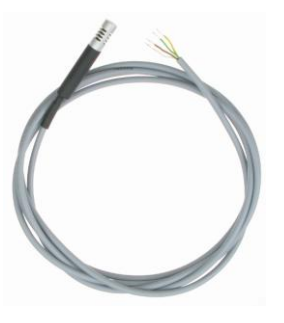

Pro získání naměřených hodnot z převodníku, je k dispozici jednoduchý **ukázkový program do PLC**, který je zdarma ke stažení přímo u výrobku SEN-HT21 na stránkách [www.seapraha.cz\q.php?FAC-SEN-HT21](http://www.seapraha.cz/q.php?FAC-SEN-HT21) .

### **2. Vlastnosti**

- Možnosti použití: systémy řízení inteligentních budov.
- Možnost připojení více převodníků na jednu základní PLC jednotku.
- Určeno pro vstupy PLC zapojené jako "SINK" (svorka S/S spojena s +24V).

#### **3. Obchodní balení**

1 ks **FAC-SEN-HT21** (obj. č. FAC-SEN-HT21)

### **4. První spuštění**

Stáhněte si z webových stránek výrobku **SEN-HT21** ukázkový program do PLC pro vyčítání naměřených hodnot. [\(www.seapraha.cz](http://www.seapraha.cz/) :ve vyhledávání zadat slovo "SEN-HT21".)

- 1. Připojte převodník **SEN-HT21** k PLC a propojte svorku "S/S" na +24V.
- 2. Zapněte napájení pro PLC a nahrajte stažený ukázkový program do PLC programem WinProladder a spusťte PLC. (Pozn. před nahráním programu je většinou třeba přenastavit typ PLC na Vámi použitý typ PLC).
- 3. V registrech R201 a R202 můžete sledovat naměřené hodnoty. (Nejlépe pomocí tzv. Status Page v programu WinProladder). Naměřená hodnota je setinách stupně Celsia resp. v setinách procenta.

## **5. Technické údaje**

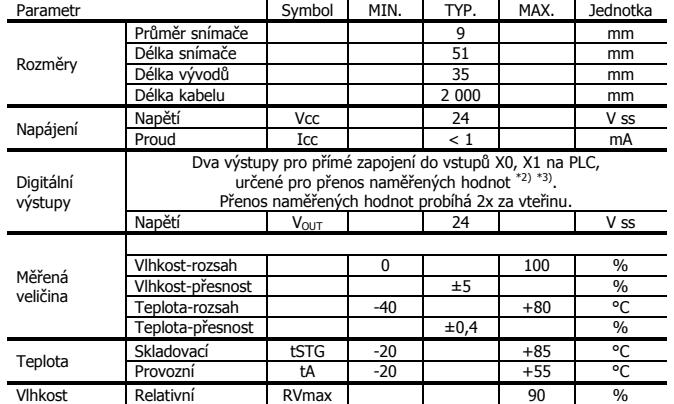

 $*$ 2) Pro vstupy PLC zapojené jako "SINK" (svorka "SS" připojena na +24Vss).

\*3) K základní PLC jednotce je možné připojit více převodníků současně (max. 4). Další převodníky se připojují pomocí vodičů k dalším PLC vstupům Xn).

#### **6. Hardware**

#### 6.1 Připojení na napájení a vstupy PLC

SEN-HT21 se napájí přímo ze zdroje v PLC, a to ze svorek +24 Vss, ke kterým se připojuje. Vstupy PLC musí být zapojeny jako tzv. "SINK" (svorka "SS" připojena na  $+24V$ ss).

K základní PLC jednotce je možné připojit více převodníků současně (max. 4). Další převodníky se připojují pomocí vodičů k dalším PLC vstupům Xn). Ukázkový program je v takovém případě potřeba upravit.

Zapojení vývodů:

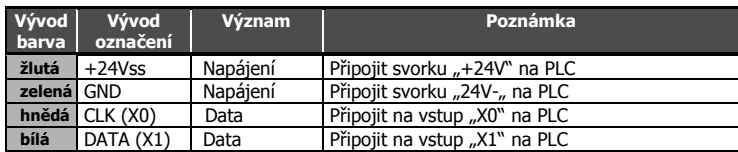

## **7. PLC program pro vyčítání dat**

Pro získání naměřených hodnot z převodníku, je k dispozici jednoduchý **ukázkový program do PLC**, který je zdarma ke stažení přímo na webových stránkách výrobku SEN-OPT (na stránce [www.seapraha.cz](http://www.seapraha.cz/) zde ve vyhledávání zadejte slovo "SEN-HT21"). Pozn. před nahráním programu je většinou potřeba přenastavit v programovacím prostředí WinProladder typ použitého PLC.

#### 7.1 PLC Program – předávání naměřených hodnot

Ukázkový program v PLC předává údaje o naměřené teplotě v registru R201 a o vlhkosti v registru R202, a to v setinách °C resp. v setinách %. V registru M200 se pak nastavuje příznak o právě provedené aktualizaci naměřených hodnot:

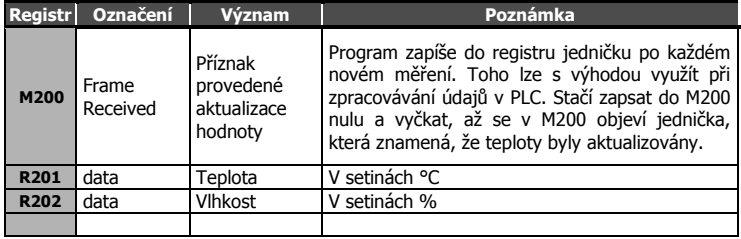

Poznámky: Seznam použitých pracovních registrů v PLC je uveden v komentáři na začátku PLC programu.

PLC Program je možné upravit tak, aby se použily jiné vstupy Xn na PLC.

K jedné hlavní PLC jednotce lze připojit více modulů SEN-HT21 (v takovém případě potřeba upravit PLC program, rozkopírováním vyčítacích modulů).

## **8. Záruka**

nebo vyšší mocí (blesk, voda).

Na zboží se vztahuje **24 měsíční záruka**. Prosíme Vás proto o uchování Vašeho účtu a v případě reklamace zaslání jeho kopie spolu s reklamovaným zbožím a popisem závady. Reklamace zjevných vad, dodaného množství nebo dodávky neodpovídající objednávce musí být uplatněna nejdéle do 5 pracovních dnů od dodání zboží. Na pozdější reklamaci nebude brán zřetel. Reklamačním místem je

hlavní provozovna **SEA spol. s r.o. , Dolnoměcholupská 21, 102 00 Praha 10, tel. 272700058**.

Reklamaci nelze vyřídit jako oprávněnou, pokud je závada způsobena nadměrným opotřebením, nedodržením provozních parametrů, zásahem do zařízení nebo neodbornou manipulací,

# **9. Často kladené dotazy**

- **Jaké jsou předpoklady pro úspěšné používání SEN-HT21?** Znalost používání PLC FATEK a znalost práce s programovacím prostředím WinProladder.
- Kde najdu ukázkový program do PLC? Na stránkách [www.seapraha.cz](http://www.seapraha.cz/) zadejte ve vyhledávání "SEN-HT21".

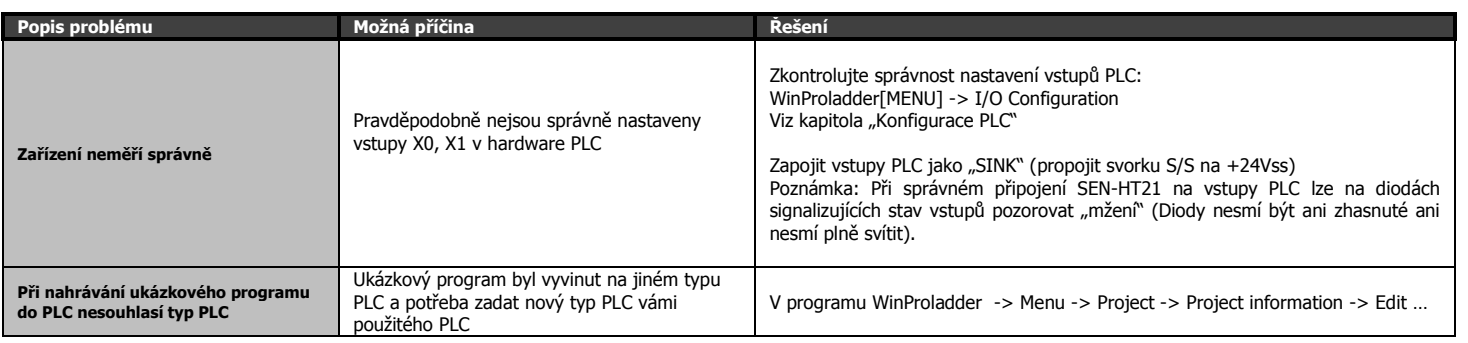